# Making sense out of Voyager Reporting using Access: Ten tips to help you be successful

Janet Lute
Princeton University Library
jelute@princeton.edu

IGeLU 2011: Haifa, Israel

### Introduction

- Twelve tips to help you with Access and Voyager data
- Examples from Acquisitions, Cataloging, and Circulation
- Voyager 7.2 and Access 2010
- Focus on areas that typically are complex or are pit falls

### 1. Installation

- Need Oracle and ODBC drives
- Use BEAT script to install
- Read the BEAT documentation, it is good!
- Only one version of Oracle can be on your PC
- Get the right Oracle tool for your OS Windows 7 has a separate set of directions
- Old directions test the networking configuration
  - Programs/Oracle/Config/NetManager/Local/Service Naming

Special note for Windows 7 64 bit and Office 2010 32 bit

Drivers will not appear in System DSM Go in the back door by using C:\Windows\SysWOW64\odbcad21.exe

Double click on file to get to System DSN

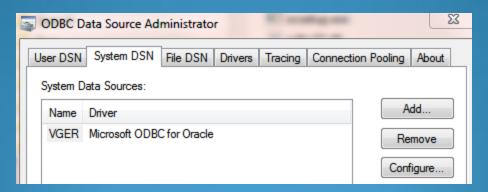

- Do not forget the one registry change for language
- Office 2010 to initiate linking is hidden. External Data tab > More > ODBC DatabaseLinking to the tables
- Permissions: Power user; full control on Access, Oracle & Voyager
- Can embed password into Connection Code module

Do it before linking tables; display hidden objects

Add this line after ONewTable.Connect = sConnect

#### ONewTable.Attributes = dbAttachSavePWD

- Keep blank copy of reports.mdb
- Never let a client push over write an unsaved copy of reports.mdb

# 2. Choosing the right tables

- Use the ER diagrams and data dictionary
- Circulation transactions versus Circulation
   Transaction Archives

CIRC\_TRANSACTIONS – Currently charged items CIRC\_TRANS\_ARCHIVE – Historical charge details If history turned off the patron link will not be in Archive

Query needs to be a Union of both tables

# Invoice line vs. Invoice line item funds vs. fund transactions

| Title                          | Price (Adjustments) | # of Copies | Location             | Fund                        |
|--------------------------------|---------------------|-------------|----------------------|-----------------------------|
| Ancestry library edition [ele- | \$4,515.00          | 1           | elf1 Internet Resour | FY12 6901190 / MDF 1704     |
| British periodicals (electroni | \$1,050.00          | 1           | elf1 Internet Resour | < <multiple>&gt;</multiple> |

- INVOICE\_LINE\_ITEM— unit or line price directly from the Invoice line, in base currency
- INVOICE\_LINE\_ITEM\_FUNDS table links money amounts from the Invoice to the Funds, more detail at this level. Only way to obtain fund split details
- FUND\_TRANSACTION table use this when want a value aggregated at the fund level. No good for individual titles

| UNIT_PRICE • | LINE_PRICE + |  |
|--------------|--------------|--|
| 451500       | 451500       |  |
| 105000       | 105000       |  |

| AMOUNT - | PERCENTAGI → |
|----------|--------------|
| 451500   | 100          |
| 63000    | 60           |
| 31500    | 30           |
| 10500    | 10           |

# Bib\_Text versus Bib\_Index

- Before you use the Blob consider these tables
- Look at the tables to see what they contain
- BIB\_TEXT includes many fields needed for reports
- BIB\_INDEX is not as obvious Contains fields used in indexing, very useful for subjects and additional authors
- Picking the 'wrong' table can greatly effect your results

### Ways to avoid using the BLOB

BIB\_TEXT table includes title, author, imprint information, some fixed fields and many id numbers. It does NOT include subjects, and many added entries.

| BIB_ID  | AUTHOR         | TITLE_BRIEF                           | EDITION          | ISBN       | LANGUAGE | BIB_FORMAT | PUBLISHER               |
|---------|----------------|---------------------------------------|------------------|------------|----------|------------|-------------------------|
| 3205327 | Rowling, J. K. | Harry Potter and the goblet of fire / | 1st American ed. | 0439139597 | eng      | am         | Arthur A. Levine Books, |

#### BIB\_INDEX table supplies data for indexing but can be used for reporting

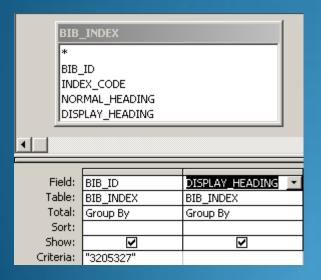

| BIB_ID  | DISPLAY_HEADING                                                                |
|---------|--------------------------------------------------------------------------------|
| 3205327 | eng                                                                            |
| 3205327 | nyu                                                                            |
| 3205327 | 2000                                                                           |
| 3205327 | 3205327                                                                        |
| 3205327 | 00131084                                                                       |
| 3205327 | 0439139597                                                                     |
| 3205327 | Magic Fiction.                                                                 |
| 3205327 | Rowling, J. K.                                                                 |
| 3205327 | Wizards Fiction.                                                               |
| 3205327 | PZ7.R79835 Hal 2000                                                            |
| 3205327 | (CStRLIN)DCLC00131084-B                                                        |
| 3205327 | Harry Potter and the goblet of fire /                                          |
| 3205327 | Potter, Harry (Fictitious character) Juvenile fiction.                         |
| 3205327 | Hogwarts School of Witchcraft and Wizardry (Imaginary place) Juvenile fiction. |

# 3. Linking tables

- Inner joins joined fields from both tables are equal
- Access will automatically assign inner joins, do not accept them without question
- Outer joins might be needed
- Right click on join line to access choices
- Double links

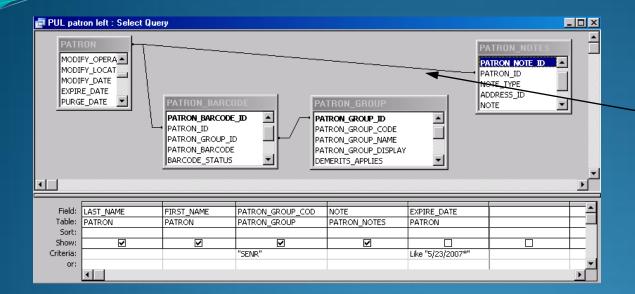

**Inner Join**Is the default

Linking line has no arrow head

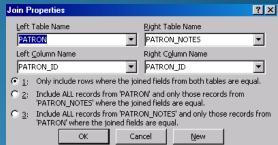

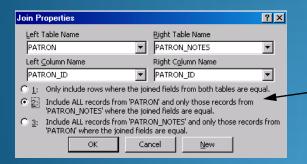

**Outer Join** 

Right click on linking line to pull up dialogue box

Select option 2

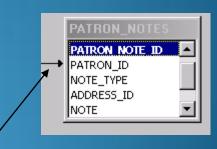

Option 3 is just the opposite of 2, look at the arrow head

Linking line now has arrow head

# Inner and Outer join examples

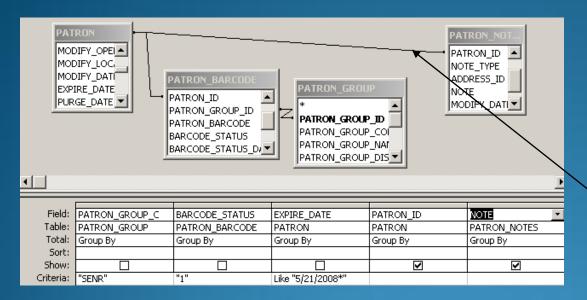

Inner Join on
Patron\_Notes results in
only 26 rows. Displays
the records that only
had data in a note field
No arrow head on join link

PATRON MODIFY\_OPE( -PATRON\_ID MODIFY\_LOC NOTE\_TYPE MODIFY\_DATI PATRON BARCODE ADDRESS ID PATRON GROUP EXPIRE\_DATE INOTE: PATRON ID PURGE DATE -MODIFY\_DATI PATRON\_GROUP\_ID PATRON GROUP ID PATRON\_BARCODE PATRON\_GROUP\_COI BARCODE\_STATUS PATRON\_GROUP\_NAT BARCODE STATUS DI PATRON GROUP DIS

Outer join link results in 1,154 rows

| 21628 |                             |
|-------|-----------------------------|
| 23111 | DEPT(998)                   |
| 23376 |                             |
| 27130 |                             |
| 27605 | Withdrawn, 2006-01-30 - djv |
| 31628 | -                           |
| 31716 |                             |
| 32061 |                             |

### **Fund Table**

Category field determines your output

0=summary

1-allocated

2=reporting

<<RelationalTable>> FUND FUND ID: NUMBER LEDGER\_ID : NUMBER PARENT FUND : NUMBER FUND NAME: VARCHAR2 NORMAL FUND NAME: VARCHAL FUND CODE: VARCHAR2 NORMAL FUND CODE: VARCHAL CATEGORY: NUMBER FUND TYPE: NUMBER BEGIN DATE : DATE END DATE : DATE INSTITUTION FUND ID: VARCHA EXPEND ONLY: CHAR ORIGINAL ALLOCATION: NUMBER ALLOCATION INCREASE: NUMBE. ALLOCATION DECREASE: NUMB. COMMIT\_PENDING: NUMBER COMMITMENTS: NUMBER EXPEND\_PENDING : NUMBER EXPENDITURES: NUMBER OVERCOMMIT : CHAR OVERCOMMIT\_WARN: NUMBER OVERCOMMIT PERCENT : NUMBI. COMMIT\_FREEZE : DATE UNDERCOMMIT PERCENT: NUMI. OVEREXPEND: CHAR OVEREXPEND WARN: NUMBER OVEREXPEND PERCENT : NUMBI. EXPEND\_FREEZE : DATE UNDEREXPEND PERCENT: NUM. CREATE DATE: DATE CREATE OPID : VARCHAR2 parent fund fund id 0..1 Parent

When linking this table to other tables you need a double link: Fund id and Ledger id

Allocated, reporting funds hierarchy are stored in the one table. May need to add the table twice to extract required information

### 4. Normalized fields

- Normalized data is captialized, punctuation and diacritics removed
- Why makes it easier to report on, sort
- Many Voyager fields have two versions: regular data and normalized version
- Use both: Criteria with normalized; regular data for display

#### Call numbers from MFHD\_MASTER

#### Sort on Display call no

| DISPLAY_CALL_NO 1Y | NORMALIZED_CALL_NO → |
|--------------------|----------------------|
| HC1 .R1981q        | HC 1 R 1981 Q        |
| HC10.A3            | HC 10 A 3            |
| HC106.5 .A4        | HC 1065 A 4          |
| HC196.C8           | HC 196 C8            |
| HC226 .A83q        | HC 226 A 83 Q        |
| HC240.A1 S63aq     | HC 240 A 1 S 63 AQ   |
| HC301.B225         | HC 301 B 225         |
| HC411 .A7545       | HC 411 A 7545        |
| HC511.S72          | HC 511 S 72          |
| HC59 .D49          | HC 59 D 49           |
| HC59.69 .P47       | HC 5969 P 47         |
| HC60 .B65          | HC 60 B 65           |
| HC601.A5           | HC 601 A 5           |
| HC701.A8           | HC 701 A 8           |
| HC79.C6 J68        | HC 79 C 6 J 68       |
| HC800.A1 A35       | HC 800 A 1 A 35      |

#### Sort on Normalized call no

| DISPLAY_CALL_NO f¥ | NORMALIZED_CALL_NO → |
|--------------------|----------------------|
| HC1 .R1981q        | HC 1 R 1981 Q        |
| HC10.A3            | HC 10 A 3            |
| HC59 .D49          | HC 59 D 49           |
| HC59.69 .P47       | HC 5969 P 47         |
| HC60 .B65          | HC 60 B 65           |
| HC79.C6 J68        | HC 79 C 6 J 68       |
| HC106.5 .A4        | HC 1065 A 4          |
| HC196.C8           | HC 196 C8            |
| HC226 .A83q        | HC 226 A 83 Q        |
| HC240.A1 S63aq     | HC 240 A 1 S 63 AQ   |
| HC301.B225         | HC 301 B 225         |
| HC411 .A7545       | HC 411 A 7545        |
| HC511 .S72         | HC 511 S 72          |
| HC601.A5           | HC 601 A 5           |
| HC701.A8           | HC 701 A 8           |
| HC800.A1 A35       | HC 800 A 1 A 35      |

Need both fields
In a past release the field type changed to meno
Create answer table and change the field type to text

# 5. Handling Currency

Currency fields are stored and displayed as text, so 233700 not \$2,337.00

Use the CCur function, CCur([Field name]/100)

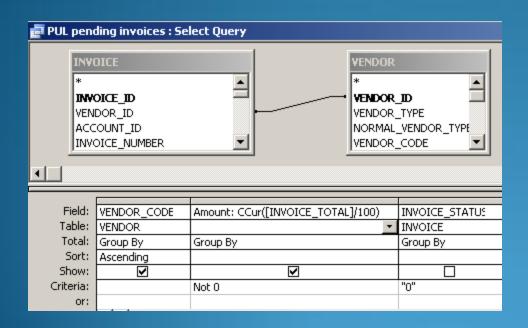

| VENDOR_COD | Amount     |
|------------|------------|
| BERNAN     | \$37.88    |
| BERNAN     | \$41.12    |
| BERNAN     | \$81.00    |
| BHBL       | \$141.61   |
| BHBL       | \$243.27   |
| BHBL       | \$753.41   |
| BHBL       | \$1,348.75 |
| BHBL       | \$1,451.66 |
| BNA        | \$1,234.59 |
| BNA        | \$1,390.82 |
| BNA        | \$1,161.24 |

Produces a formatted result

Apologies to all for the US dollar example!

If you pay for materials in currencies other than the Base Currency (USD in the US), you need this expression to convert the foreign currency into US dollars

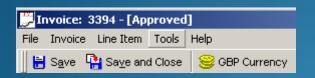

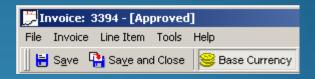

Line Price: Sum(CCur(Convert([INVOICE]![Conversion\_Rate],[INVOICE\_LINE\_ITEM\_FUNDS]![AMOUNT],[currency\_code])/100))

Expression

Converts any currency into the base currency and expresses as USD

| ■ PUL detailed expend t : Table |              |                                              |            |
|---------------------------------|--------------|----------------------------------------------|------------|
|                                 | INVOICE_NUME | TITLE                                        | Line Price |
|                                 | 3394         | Queen's letter to the King.                  | \$243.58   |
|                                 | 3394         | Art of measuring, containing the description | \$1,826.85 |

### Queries using SUM

|          | PUL expend by obj codes Ot : Table |                           |                          |  |  |  |
|----------|------------------------------------|---------------------------|--------------------------|--|--|--|
|          | Expenditure                        | Allocated fund            | Reporting fund           |  |  |  |
| <b>•</b> | \$27,853.38                        | 1100 Acq Handling         | Shipping 1100            |  |  |  |
|          | \$700.00                           | 1172 Libn. Discretion     | MDF 1172                 |  |  |  |
|          | \$1,596.00                         | 1173 Dep. Libn Discretion | MDF 1173                 |  |  |  |
|          | \$250.75                           | 1173 Dep. Libn Discretion | Monograph 1173           |  |  |  |
|          | \$78,723.22                        | 1180 Binding              | Binding 1180             |  |  |  |
|          | \$4,662.33                         | 1180 Binding              | Preservation Rebind 1180 |  |  |  |
|          | \$703.15                           | 1201 Architecture         | Standing Order 1201      |  |  |  |
|          | \$87.26                            | 1201 Architecture         | Subscription 1201        |  |  |  |
|          | \$1,989.95                         | 1201 Architecture         | Monograph 1201           |  |  |  |
|          | \$287.81                           | 1201 Architecture         | E journal 1201           |  |  |  |

Standard query produces expenditure at the reporting fund level

Select
Allocated
fund and
SUM the
expenditure

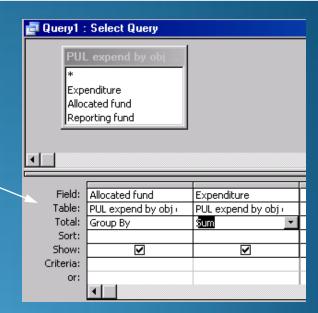

 ▶ 1100 Acq Handling
 \$27,853.38

 1172 Libn. Discretion
 \$700.00

 1173 Dep. Libn Discretion
 \$1,846.75

 1180 Binding
 \$83,385.55

 1201 Architecture
 \$3,068.17

SumOfExpenditure

🗊 Query1 : Select Query

Allocated fund

Your answer produces expenditure totals for the allocated funds

### 6. First and Last Functions

- Need to know the first/last issue received
- First/last issue may not correlate to first/last date
- Cannot do a first/last issue received along with a date field that may be different
- May need a subsequent query to bring in another element

# Goal is to report on the date of the first issue that needed claiming along with that issue number

| Title                  | Reporting fund         | EXPECTED_DATE          | COMPONENT_ID           |
|------------------------|------------------------|------------------------|------------------------|
| PUL serial claims over | PUL serial claims over | PUL serial claims over | PUL serial claims over |
| Group By               | Group By               | First                  | Group By               |
|                        |                        |                        |                        |
| <b>V</b>               | <b>✓</b>               | <b>✓</b>               | V                      |

| Title 🔫                                | Reporting fund 🔻    | FirstOfEXPECTED_DATE • | COMPONENT |
|----------------------------------------|---------------------|------------------------|-----------|
| Journal of organic chemistry.          | Subscription 1405   | 10/15/2010             | 12504     |
| Journal of Oriental and African studie | Standing Order 1509 | 4/15/2008              | 22197     |
| Journal of personality assessment.     | Subscription 1417   | 2/15/2010              | 7830      |
| Journal of philosophy.                 | E journal 1247      | 1/1/2011               | 3454      |

## Link back to original answer with component id and date field to pull in the issue number

| Title →                                 | Reporting fund 🕝    | FirstOfEXPECTED_DATE - | ENUMCHRON →                  | COMPONEN - |
|-----------------------------------------|---------------------|------------------------|------------------------------|------------|
| Journal of organic chemistry.           | Subscription 1407   | 10/15/2010             | v. 74, no. 25 (2007 Apr. 27) | 12504      |
| Journal of Oriental and African studies | Standing Order 1509 | 4/15/2008              | v. 14 (2003)                 | 22197      |
| Journal of personality assessment.      | Subscription 1417   | 2/15/2010              | v. 92, no. 1 (2010 Jan-Feb)  | 7830       |
| Journal of philosophy.                  | E journal 1247      | 1/1/2011               | v. 107, no. 7 (2010 July)    | 3454       |

# 7. Union Query

- Combine the results of several select queries
- Frequently used with Circulation data
- Pulls in data from both Current and Archived data
- SQL only, not design review

```
PUL circ trans charges union

SELECT
CIRC_TRANSACTIONS.ITEM_ID,
CIRC_TRANSACTIONS.CHARGE_DATE,
CIRC_TRANSACTIONS.CHARGE_LOCATION
FROM CIRC_TRANSACTIONS
WHERE ( (CIRC_TRANSACTIONS.CHARGE_DATE) Between [Start Date:] And [End Date:])
UNION SELECT
CIRC_TRANS_ARCHIVE.ITEM_ID,
CIRC_TRANS_ARCHIVE.CHARGE_DATE,
CIRC_TRANS_ARCHIVE.CHARGE_LOCATION
FROM CIRC_TRANS_ARCHIVE.CHARGE_LOCATION
FROM CIRC_TRANS_ARCHIVE
WHERE ( (CIRC_TRANS_ARCHIVE.CHARGE_DATE) Between [Start Date:] And [End Date:]);
```

# 8. Other useful queries

Append query

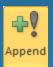

Take data from different tables and append one answer to an earlier one

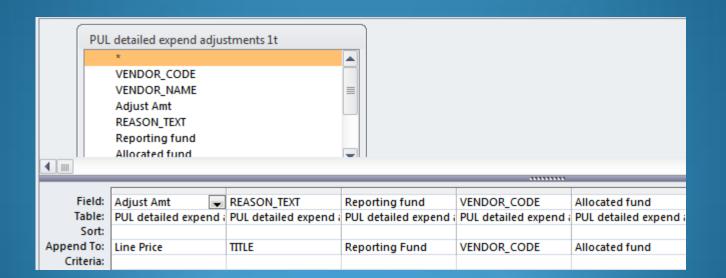

•

Delete query

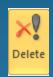

- Specify a criteria and this will delete those lines
- Take great care run it in View first

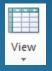

| Field:    | PO_NUMBER         | title             | Allocated fund    | LOCATION_CODE     | NOTE               |
|-----------|-------------------|-------------------|-------------------|-------------------|--------------------|
| Table:    | PUL open orders t | PUL open orders t | PUL open orders t | PUL open orders t | PUL open orders t  |
| Delete:   | Where             | Where             | Where             | Where             | Where              |
| Criteria: |                   |                   |                   | "f"               | Like "*Cancelled*" |
| or:       |                   |                   |                   |                   |                    |

You are about to delete 20 row(s) from the specified table.

### 9. The Blob

- Alternatives to the blob
- BibBlob, MfhdBlob, AuthBlob
- Can take a long time
- Create a limited data source to work off
- Test out the query first
- Use criteria where possible
- Break up queries for quicker response time

### BibBLOB Example

Goal is to extract bib records containing certain words found in 500 fields

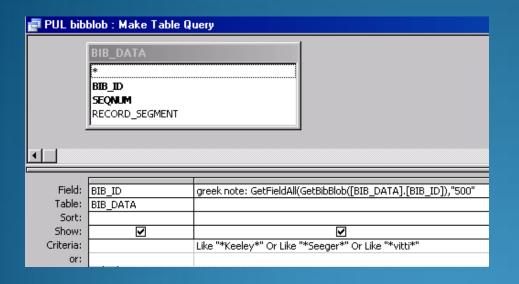

Use the GetFieldAll function.

This will extract all 500 fields that contain the criteria specified. I could add other tables but often quicker to do this query first

Syntax: GetFieldAll(GetbibBlob([Table].[Bib\_ID]),"Tag")

Example: GetFieldAll(GetbibBlob([BIB\_DATA].[BIB\_ID]),"500")

Result: Princeton copy is gift of Edmund Keeley.

### MFHDBLOB EXAMPLE

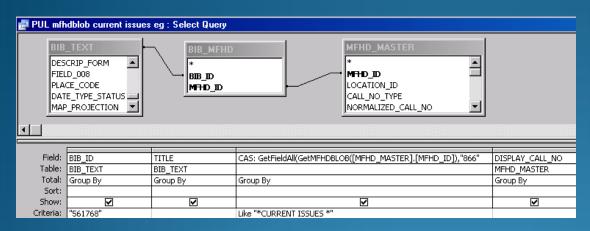

Use the GetFieldAll function.
This will extract all 866 fields from the MFHD record

Syntax: GetFieldAll(GetMFHDBlob([Table].[MFHD\_ID]),"Tag")

Example: GetFieldAll(GetMFHDBlob(MFHD\_MASTER].[MFHD\_ID]),"866")

"Current Issues" note does not seem to display!

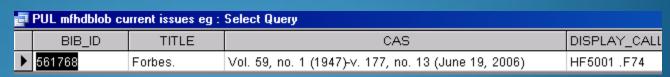

| PUL mfhdblob current issues eg : Select Query |         |                                                       |              |  |  |
|-----------------------------------------------|---------|-------------------------------------------------------|--------------|--|--|
| BIB_ID                                        | TITLE   | CAS                                                   | DISPLAY_CALL |  |  |
| 561768                                        | Forbes. | CURRENT ISSUES IN: Pliny Fisk Library (PF). Firestone | HF5001 .F74  |  |  |

Place cursor in CAS column and hit the down arrow key, data is there

### Other examples of GetField functions

GetFieldRaw(GetAuthBLOB([AUTH\_ID]), "1", 1)

Gets the first 1XX field from an Authority record

150 aBlack Death

GetFieldAll(GetBibBLOB([BIB\_ID]), "6")

Gets all 6XX (subject) fields from Bibliographic record

Black Death. Medicine, Medieval. Diseases and history

GetSubField(GetFieldRaw(GetBibBLOB([BIB\_ID]), "300",1),"c",1)

Gets the first 300 field, delimiter c from a Bibliographic record

23 cm.

### 10. Some not so obvious uses

- Security profiles
- Clean up, especially where 'bad' records cannot be viewed in the client
- Linking to data from other sources: ERM, SFX need a match point
- Finding interesting examples for your OPAC/Primo interface testing

### THANK YOU!

QUESTIONS

jelute@princeton.edu